## **CS 4204 Computer Graphics**

#### *OpenGL Practice OpenGL Practice*

*Yong Cao Yong Cao Virginia Tech Virginia Tech*

#### **Demo**

¾*Load \*.bmp texture files Load \*.bmp texture files* ¾*Display bitmap font Display bitmap font* ¾*Play simple \*.wav sound Play simple \*.wav sound* ¾ *Fog in OpenGL Fog in OpenGL*

#### **Load BMP textures**

•*Step 1: Load bitmap file using any image library. Step 1: Load bitmap file using any image library.* • Example: GLU library (include "glu.h" )

AUX\_RGBImageRec\* auxDIBImageLoad (char \*Filename);

typedef struct \_AUX\_RGBImageRec { GLint sizeX, sizeY; unsigned char \*data; } AUX\_RGBImageRec;

## **Load BMP textures (2)**

**•Step 2: Create texture using the image data** 

Imagedata = auxDIBImageLoad(Filename);

glGenTextures(1, textureid);

glBindTexture(GL\_TEXTURE\_2D, textureid); glTexImage2D(GL\_TEXTURE\_2D, 0, 3, Imagedata->sizeX, Imagedata->sizeY, 0, GL\_RGB, GL\_UNSIGNED\_BYTE, Imagedata->data); glTexParameteri(GL\_TEXTURE\_2D,GL\_TEXTURE\_MIN\_FILTER,GL\_LINEAR); glTexParameteri(GL\_TEXTURE\_2D,GL\_TEXTURE\_MAG\_FILTER,GL\_LINEAR);

## **Display bitmap font**

**≻You need a bitmap texture** *for font. for font.*

¾*For the string you want to For the string you want to*  display, pick the character one by one from the bitmap.

\$%&' #  $0123456789::<-$ A R C D F F G H T J K L м N P Q R S T U V W X Y Z [ abcdefghijklmno qrstuvwxyz{<br>üéâäàåçêëèï  $\mathsf E$  a  $\mathsf E$  ô ö ò û ù ÿ Ö Ü ø £ Ø  $\times$  $1$  " #  $5$  % & ' ( ) \* + ,  $0123456789...$ GABCDEFGHIJKLMNO  $PQRSTUVWXYZ$ [ \ ] ^ abcdefghijklmno p q r s t u v w x y z { | } ~ Çü é â ä à å ç ê ë è ï î ì Ä Å E æ  $E$   $\hat{o}$   $\hat{o}$   $\hat{u}$   $\hat{u}$   $\hat{y}$   $\hat{o}$   $\hat{v}$   $\theta$   $\epsilon$   $\theta$   $x$   $f$ 

# **Display bitmap font (2)**

#### ¾*Build the display lists for all the characters. Build the display lists for all the characters.*

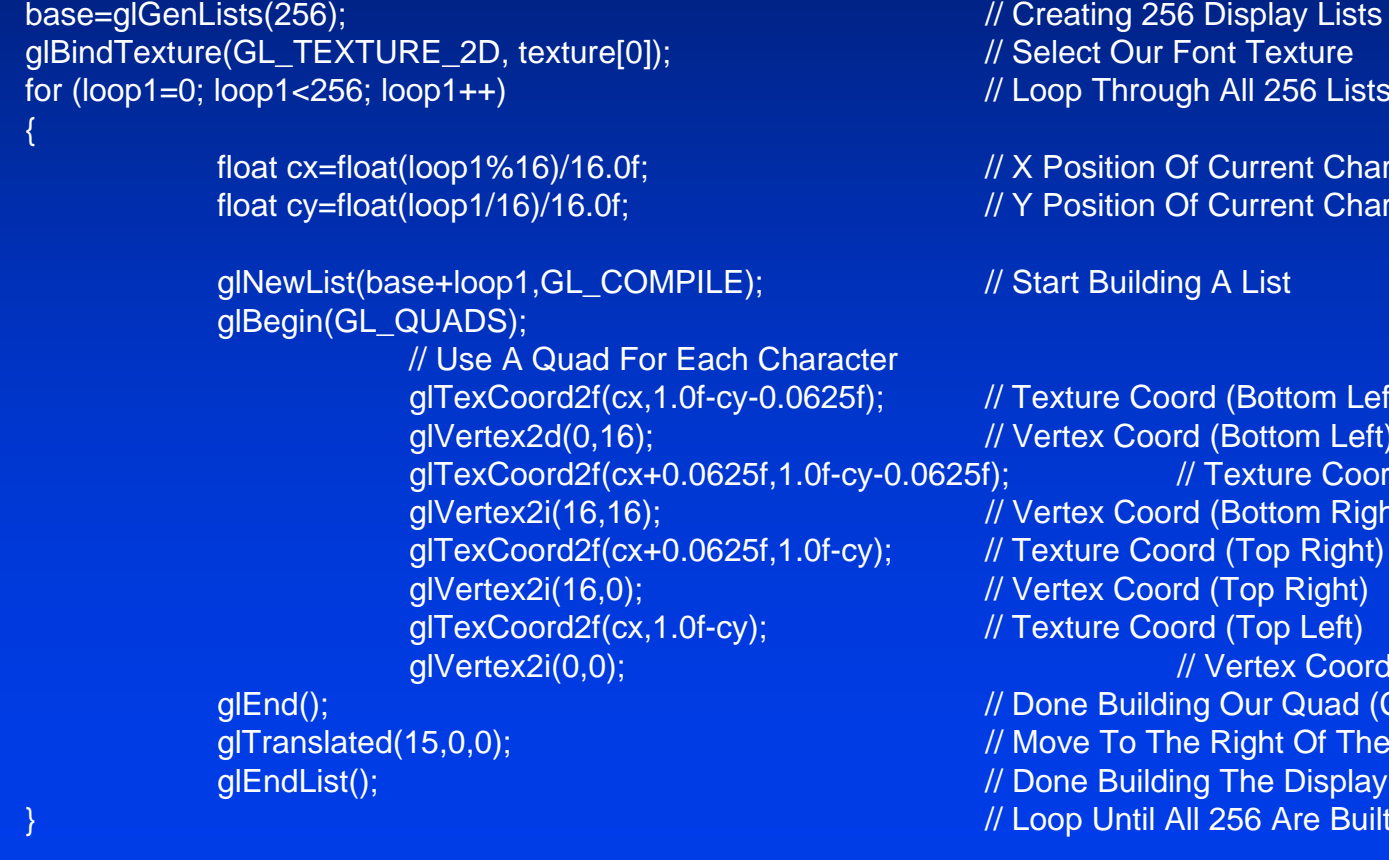

Display Lists

**Current Character Current Character** 

(Bottom Left) Bottom Left) Fexture Coord (Bottom Right) Bottom Right) (Top Right) Top Right) (Top Left) Vertex Coord (Top Left) **Our Quad (Character)** Right Of The Character The Display List 256 Are Built

## **Display bitmap font (3)**

¾*Call display lists Call display lists*

// Choose The Font Set (0 or 1) glListBase(base-32+(128\*set));

//Execute a list of display lists glCallLists(strlen(text),GL\_UNSIGNED\_BYTE, text);

## **Play \*.wav sound file**

#### *Simple: Simple:*

PlaySound ("filename.wav", NULL, SND\_SYNC);

 SND\_SYNC PlaySound returns after the sound event completes. SND\_ASYNC PlaySound returns immediately after beginning the sound.

# **Fog in OpenGL**

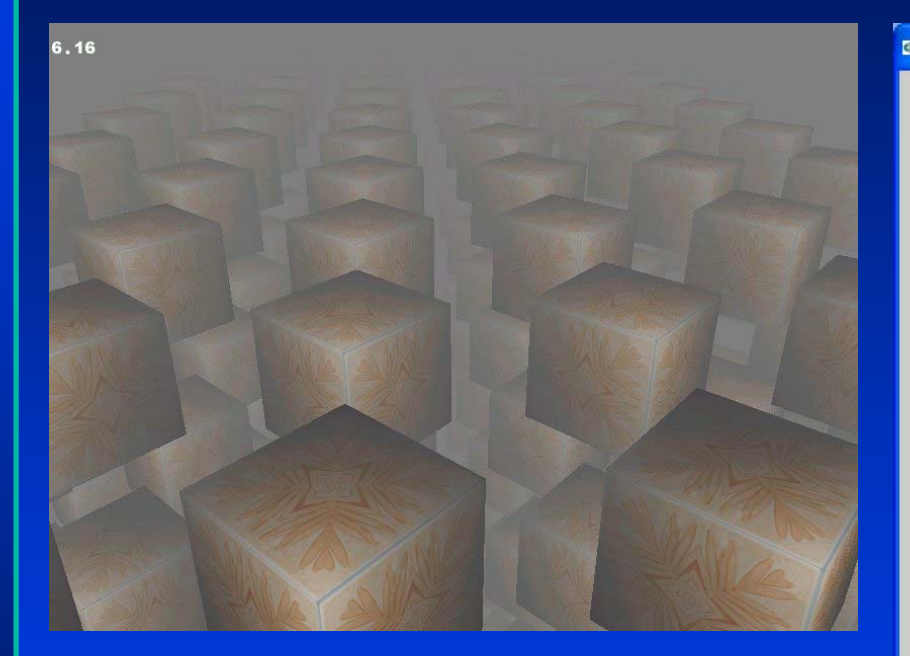

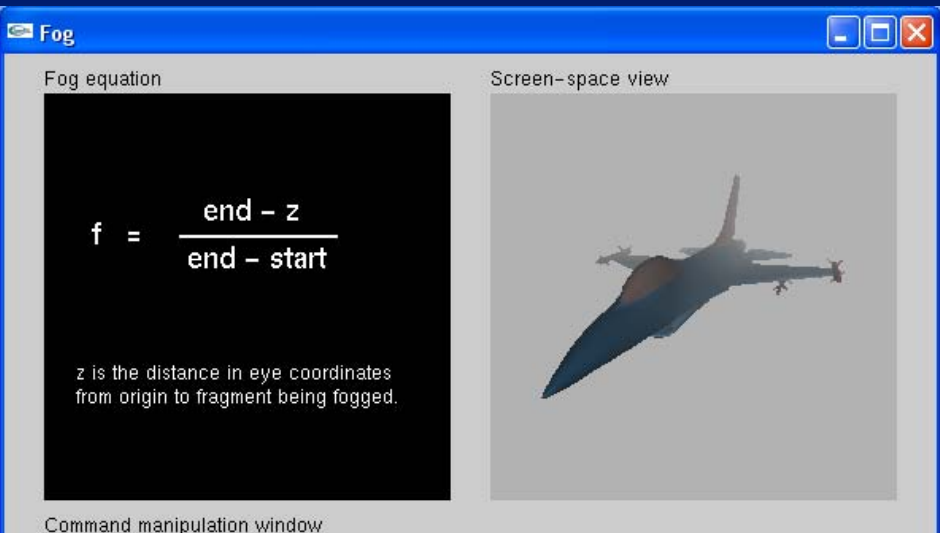

GLfloat color[4] = { 0.70 , 0.70 , 0.70 , 1.00 }; glFogfv(GL\_FOG\_COLOR, color); glFogf(GL\_FOG\_START, 0.77 ); glFogf(GL\_FOG\_END, 3.00 ); glFogi(GL\_FOG\_MODE, GL\_LINEAR);

Click on the arguments and move the mouse to modify values.

# **Fog in OpenGL (2)**

GLuint fogMode[]= { GL\_EXP, GL\_EXP2, GL\_LINEAR };

glFogi(GL\_FOG\_MODE, g\_fogMode[g\_fogfilter]); // Fog Mode glFogfv(GL\_FOG\_COLOR, g\_fogColor); // Set Fog Color glFogf(GL\_FOG\_DENSITY, 0.1f);  $\frac{1}{2}$  // How Dense Will The Fog Be glHint(GL\_FOG\_HINT, GL\_DONT\_CARE); // Fog Hint Value glFogf(GL\_FOG\_START, 1.0f); // Fog Start Depth glFogf(GL\_FOG\_END, 5.0f);  $\sqrt{2}$  // Fog End Depth glEnable(GL\_FOG); // Enables GL\_FOG

### **Play windows AVI in OpenGL**

#### *Open AVI file Open AVI file*

*Grab a frame from AVI video Grab a frame from AVI video*

*Change the frame format to bitmap Change the frame format to bitmap*

*Create a texture from the bitmap Create a texture from the bitmap*

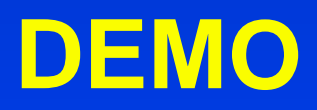